## **KOMPAKTHANDBUCH**

## <span id="page-0-0"></span>**ETHERCAT GATEWAYS**

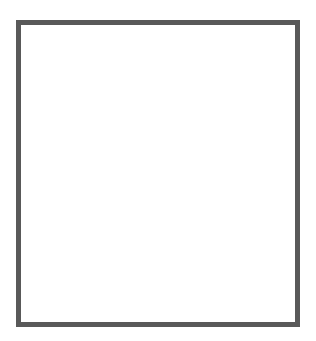

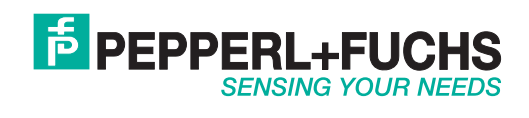

Es gelten die Allgemeinen Lieferbedingungen für Erzeugnisse und Leistungen der Elektroindustrie, herausgegeben vom Zentralverband Elektroindustrie (ZVEI) e.V. in ihrer neusten Fassung sowie die Ergänzungsklausel: "Erweiterter Eigentumsvorbehalt".

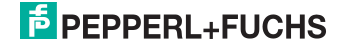

## **Inhaltsverzeichnis**

## **EtherCAT Gateways**

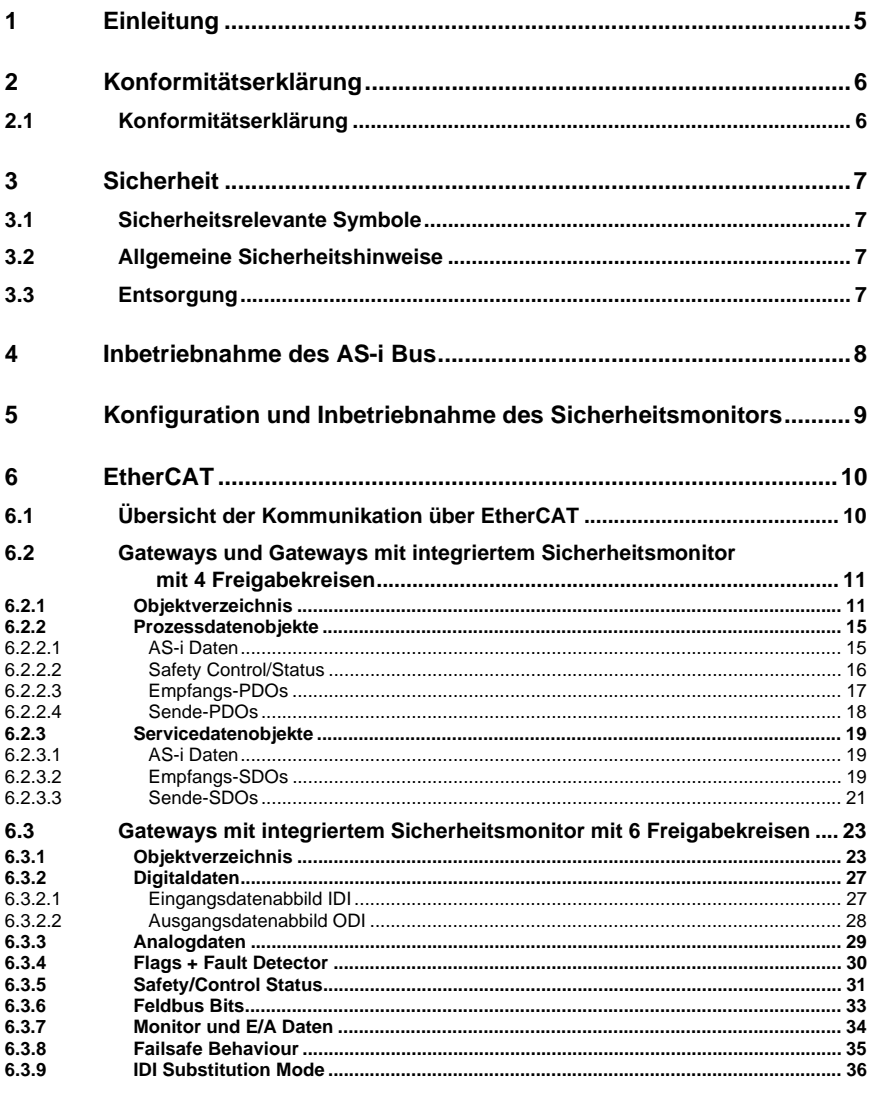

26.02.2016

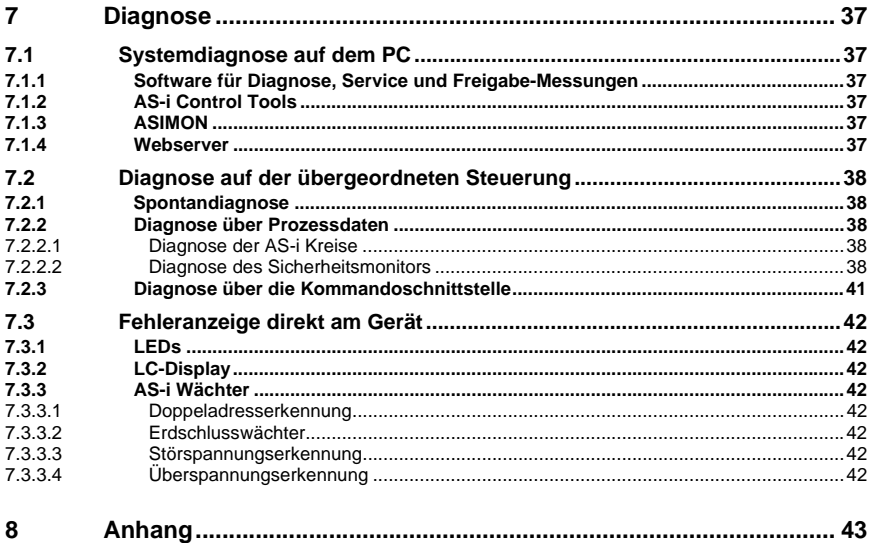

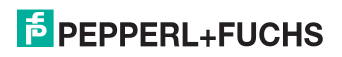

## <span id="page-4-0"></span>**1. Einleitung**

#### **Herzlichen Glückwunsch**

Sie haben sich für ein Gerät von Pepperl+Fuchs entschieden. Pepperl+Fuchs entwickelt, produziert und vertreibt weltweit elektronische Sensoren und Interface-Bausteine für den Markt der Automatisierungstechnik.

Bevor Sie dieses Gerät montieren und in Betrieb nehmen, lesen Sie diese Betriebsanleitung bitte sorgfältig durch. Die in dieser Betriebsanleitung enthaltenen Anleitungen und Hinweise dienen dazu, Sie schrittweise durch die Montage und Inbetriebnahme zu führen und so einen störungsfreien Gebrauch dieses Produktes sicher zu stellen. Dies ist zu Ihrem Nutzen, da Sie dadurch:

- den sicheren Betrieb des Gerätes gewährleisten
- den vollen Funktionsumfang des Gerätes ausschöpfen können
- Fehlbedienungen und damit verbundene Störungen vermeiden
- Kosten durch Nutzungsausfall und anfallende Reparaturen vermeiden
- die Effektivität und Wirtschaftlichkeit Ihrer Anlage erhöhen.

Bewahren Sie diese Betriebsanleitung sorgfältig auf, um sie auch bei späteren Arbeiten an dem Gerät zur Hand zu haben.

Bitte überprüfen Sie nach dem Öffnen der Verpackung die Unversehrtheit des Gerätes und die Vollständigkeit des Lieferumfangs.

#### **Verwendete Symbole**

Dieses Handbuch enthält die folgenden Symbole:

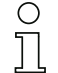

#### *Hinweis!*

*Dieses Zeichen macht auf eine wichtige Information aufmerksam.*

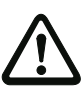

## *Achtung!*

*Dieses Zeichen warnt vor einer möglichen Störung. Bei Nichtbeachten können das Gerät oder daran angeschlossene Systeme und Anlagen bis hin zur völligen Fehlfunktion gestört sein.*

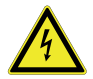

## *Warnung!*

*Dieses Zeichen warnt vor einer Gefahr. Bei Nichtbeachten drohen Personenschäden bis hin zum Tod oder Sachschäden bis hin zur Zerstörung.*

## **Kontakt**

Wenn Sie Fragen zum Gerät, Zubehör oder weitergehenden Funktionen haben, wenden Sie sich bitte an:

Pepperl+Fuchs GmbH Lilienthalstraße 200 68307 Mannheim Telefon: 0621 776-1111 Telefax: 0621 776-271111 E-Mail: fa-info@de.pepperl-fuchs.com

## <span id="page-5-0"></span>**2. Konformitätserklärung**

## <span id="page-5-1"></span>**2.1 Konformitätserklärung**

Dieses Produkt wurde unter Beachtung geltender europäischer Normen und Richtlinien entwickelt und gefertigt.

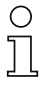

## *Hinweis!*

*Eine Konformitätserklärung kann beim Hersteller angefordert werden.*

Der Hersteller des Produktes, die Pepperl+Fuchs GmbH in D-68307 Mannheim, besitzt ein zertifiziertes Qualitätssicherungssystem gemäß ISO 9001.

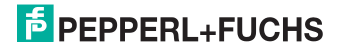

## <span id="page-6-0"></span>**3. Sicherheit**

## <span id="page-6-1"></span>**3.1 Sicherheitsrelevante Symbole**

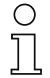

## *Hinweis!*

*Dieses Zeichen macht auf eine wichtige Information aufmerksam.*

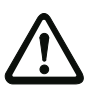

## *Achtung!*

*Dieses Zeichen warnt vor einer möglichen Störung. Bei Nichtbeachten können das Gerät oder daran angeschlossene Systeme und Anlagen bis hin zur völligen Fehlfunktion gestört sein.*

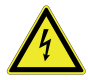

## *Warnung!*

*Dieses Zeichen warnt vor einer Gefahr. Bei Nichtbeachten drohen Personenschäden bis hin zum Tod oder Sachschäden bis hin zur Zerstörung.*

## <span id="page-6-2"></span>**3.2 Allgemeine Sicherheitshinweise**

Das Gerät darf nur von eingewiesenem Fachpersonal entsprechend der vorliegenden Betriebsanleitung betrieben werden.

Eigene Eingriffe und Veränderungen sind gefährlich und es erlischt jegliche Garantie und Herstellerverantwortung. Falls schwerwiegende Störungen an dem Gerät auftreten, setzen Sie das Gerät außer Betrieb. Schützen Sie das Gerät gegen versehentliche Inbetriebnahme. Schicken Sie das Gerät zur Reparatur an den Hersteller.

Der Anschluss des Gerätes und Wartungsarbeiten unter Spannung dürfen nur durch eine elektrotechnische Fachkraft erfolgen.

Die Verantwortung für das Einhalten der örtlich geltenden Sicherheitsbestimmungen liegt beim Betreiber.

Verwahren Sie das Gerät bei Nichtbenutzung in der Originalverpackung auf. Diese bietet dem Gerät einen optimalen Schutz gegen Stöße und Feuchtigkeit.

Halten Sie die zulässigen Umgebungsbedingungen ein.

## <span id="page-6-3"></span>**3.3 Entsorgung**

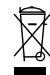

## *Hinweis!*

*Verwendete Geräte und Bauelemente sachgerecht handhaben und entsorgen! Unbrauchbar gewordene Geräte als Sondermüll entsorgen! Die nationalen und örtlichen Richtlinien bei der Entsorgung einhalten!*

## <span id="page-7-0"></span>**4. Inbetriebnahme des AS-i Bus**

- 1. Schließen Sie das Gerät an die Spannungsversorgung an.
- 2. Schließen Sie das AS-i Kabel an das Gerät an.
- 3. Schließen Sie nacheinander die AS-i Slaves an die AS-i Leitung an und stellen Sie die Slave-Adressen ein. Sie können die Adressen mit Hilfe eines Handadressiergerätes direkt am Slave einstellen oder über die Option **[SLAVE ADR TOOL]** im Displaymenü Ihres Gateways.
- 4. Wählen Sie im Displaymenü **[QUICK SETUP]**, um die Konfiguration aller an das Gerät angeschlossenen AS-i Kreise zu übernehmen. Bestätigen Sie mit **[STORE+RUN]**.
- 5. Stellen Sie die EtherCAT-Adresse ein und verbinden das Gateway mit der übergeordneten Feldbussteuerung. Sie können die Adressen direkt über die Option **[ETHERCAT]** im Displaymenü Ihres Gateways einstellen.

Eine Parametrierung der Adresse ist auch über die übergeordnete Steuerung möglich.

*Nähere Informationen entnehmen Sie bitte der Montageanweisung Ihres Gateways.*

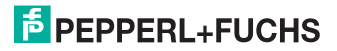

 $\frac{0}{\prod}$ 

## <span id="page-8-0"></span>**5. Konfiguration und Inbetriebnahme des Sicherheitsmonitors**

Die Konfiguration und Inbetriebnahme des AS-i Sicherheitsmonitors erfolgt über einen PC/Notebook mit der Konfigurationssoftware ASIMON.

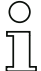

## *Hinweis!*

*Nähere Informationen entnehmen Sie bitte dem separaten Handbuch der ASIMON Konfigurationssoftware.*

Die Konfiguration darf nur von einem Sicherheitsbeauftragten durchgeführt werden. Alle sicherheitstechnisch relevanten Befehle sind über ein Passwort geschützt.

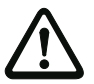

*Die korrekte Sicherheitsfunktion des Gerätes muss unbedingt in der Anlage überprüft werden!*

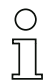

#### *Hinweis!*

*Quick Start Guides für Inbetriebnahme und Service stehen auf der Webseite zum Download zur Verfügung.*

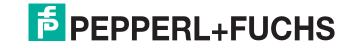

## <span id="page-9-0"></span>**6. EtherCAT**

#### <span id="page-9-1"></span>**6.1 Übersicht der Kommunikation über EtherCAT**

Die Kommunikation über EtherCAT lässt sich grundsätzlich in 2 Kommunikationsobjekte aufteilen. Die Prozessdaten werden über Prozessdatenobjekte (PDOs) übertragen, während die Servicedatenobjekte (SDOs) für die Servicedaten zur Verfügung stehen.

## **Die Objekte haben folgende Eigenschaften:**

- Prozessdatenobjekte (PDO):
	- Zyklische Übertragung.
	- Unterscheidung in Sende- und Empfangs-PDOs.
	- PDOs belegen im EtherCAT-Netzwerk einen eigenen Identifier.
- Servicedatenobiekte (SDOs):
	- Unterscheidung in Sende- und Empfangs-SDOs.

Die wichtigsten Eigenschaften der Prozessdatenobjekte (PDOs) und Servicedatenobjekte (SDOs) zeigt die Tabelle unten.

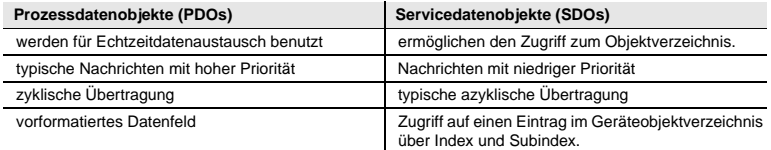

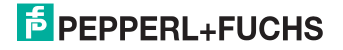

## <span id="page-10-0"></span>**6.2 Gateways und Gateways mit integriertem Sicherheitsmonitor mit 4 Freigabekreisen**

#### <span id="page-10-1"></span>**6.2.1 Objektverzeichnis**

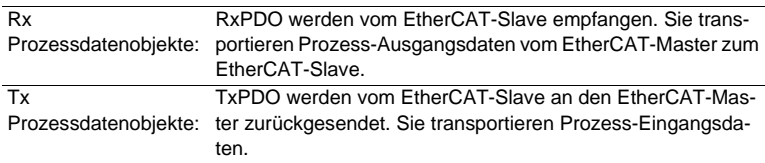

#### **Single Master**

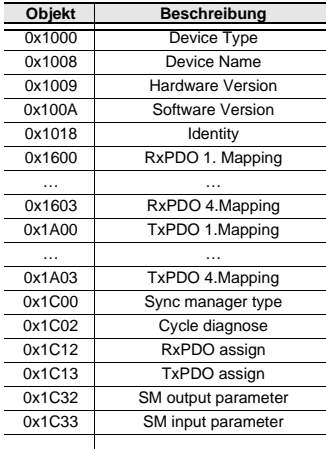

… … **Objekt** Subindex **Beschreibung** 0x2010 0x01 Hi-Flags, Eingänge Single/A-Slaves 1 … 15 0x2010 0x02 Eingänge Single/A-Slaves 16 … 31 0x2010 0x03 Eingänge B-Slaves 1 … 15 0x2010 0x04 Eingänge B-Slaves 16 … 31 0x2020 0x01 0x01 Eingänge 16-Bit Slave 1 …… … 0x2020 0x1F Eingänge 16-Bit Slave 31 0x2040 0x01 EC-Flags, Ausgänge Single/A-Slaves 1 … 15 0x2040 0x02 0x02 Ausgänge Single/A-Slaves 16 ... 31 0x2040 0x03 0x03 Ausgänge B-Slaves 1 ... 15 0x2040 0x04 Ausgänge B-Slaves 16 … 31 0x2050 0x01 0x01 Ausgänge 16-Bit Slave 1 …… … 0x2050 0x1F Ausgänge 16-Bit Slave 31  *Tab. 6-1.* 

## **Doppel Master**

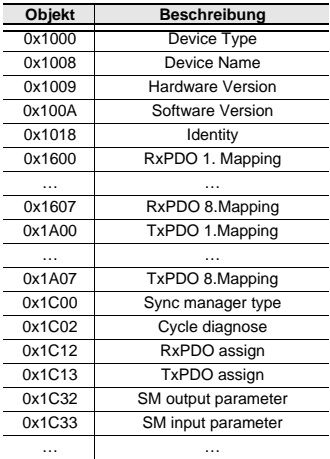

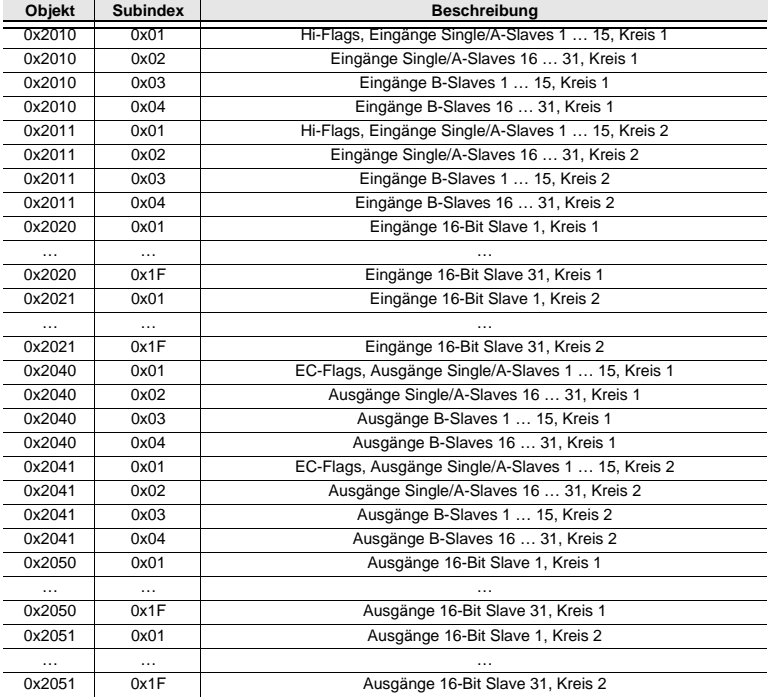

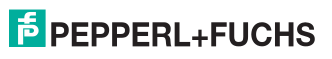

## **Single Master mit integriertem Sicherheitsmonitor**

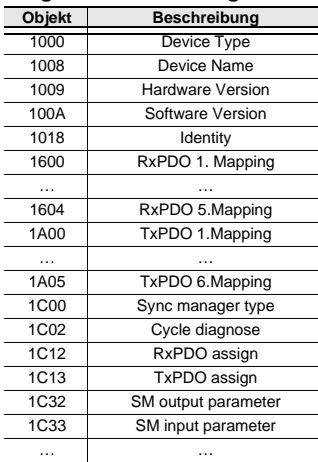

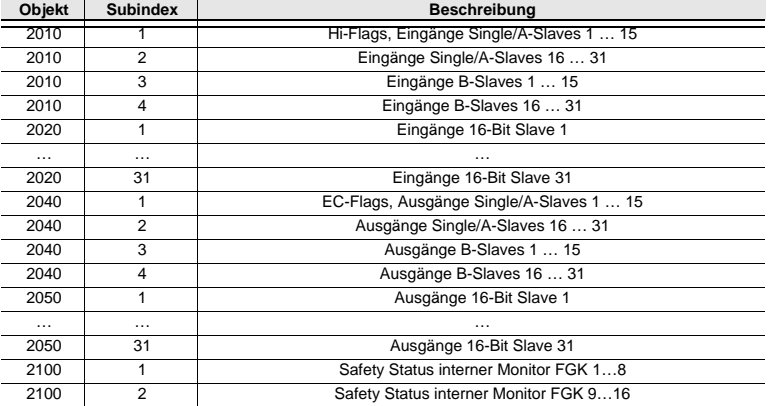

 *Tab. 6-3.* 

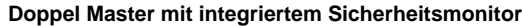

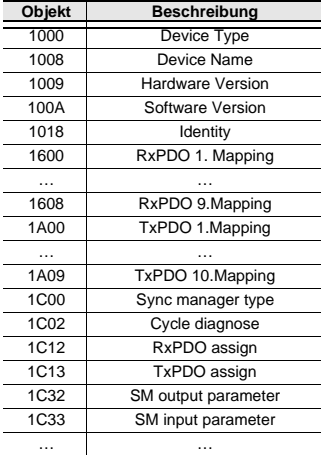

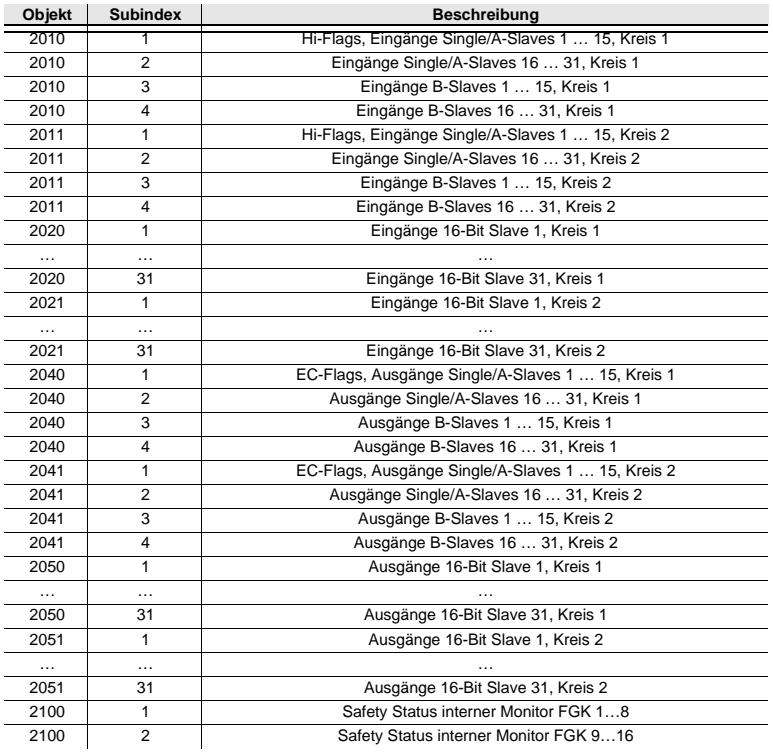

26.02.2016  *Tab. 6-4.* 

## <span id="page-14-0"></span>**6.2.2 Prozessdatenobjekte**

*Hinweis!*

## <span id="page-14-1"></span>**6.2.2.1 AS-i Daten**

<span id="page-14-3"></span>Dieser Abschnitt beschreibt die Abbildung der AS-i Daten auf EtherCAT-PDOs.

# o<br>Tl

*Die Prozessdatenobjekte sind fest zugeordnet und nicht konfigurierbar.*

#### **PDO Byte 2<sup>7</sup> 2<sup>6</sup> 2<sup>5</sup> 2<sup>4</sup> 23 22 2<sup>1</sup> 2<sup>0</sup>**  $X+1$  0 Flags Flags Slave 1/1A F3 F2 F1 F0 D3 D2 D1 D0 1 Slave 2/2A Slave 3/3A 2 Slave 4/4A Slave 4/4A 3 Slave 6/6A Slave 7/7A 4 Slave 8/8A Slave 9/9A 5 Slave 10/10A Slave 11/11A 6 Slave 12/12A Slave 13/13A 7 Slave 14/14A Slave 15/15A X+2 0 Slave 16/16A Slave 17/17A 1 Slave 18/18A Slave 19/19A 2 Slave 20/20A Slave 21/21A 3 Slave 22/22A Slave 23/23A 4 Slave 24/24A Slave 25/25A 5 Slave 26/26A Slave 27/27A 6 Slave 28/28A Slave 29/29A 7 Slave 30/30A Slave 31/31A

## **Abbild der Ein- und Ausgangsdaten:**

 *Tab. 6-5.* 

 $X = 0$ : Abbild der Ein- und Ausgangsdaten Kreis 1

X = 35: Abbild der Ein- und Ausgangsdaten Kreis 2

#### <span id="page-14-2"></span>**Flags**

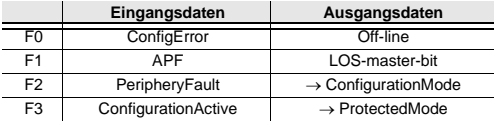

 *Tab. 6-6.* 

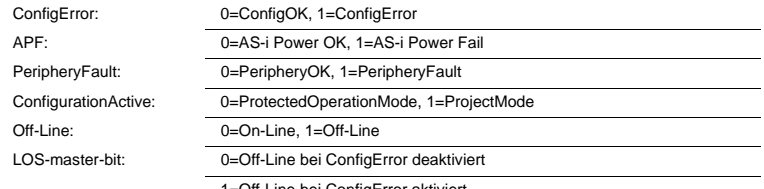

1=Off-Line bei ConfigError aktiviert

## 26.02.2016 26.02.2016

## **E** PEPPERL+FUCHS

## <span id="page-15-0"></span>**6.2.2.2 Safety Control/Status**

## <span id="page-15-1"></span>**Safety Control**

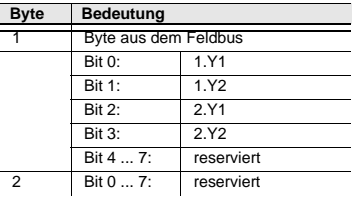

 *Tab. 6-7.* 

Die Tabelle beschreibt die Farbkodierung, wie in der Software **ASIMON** dargestellt.

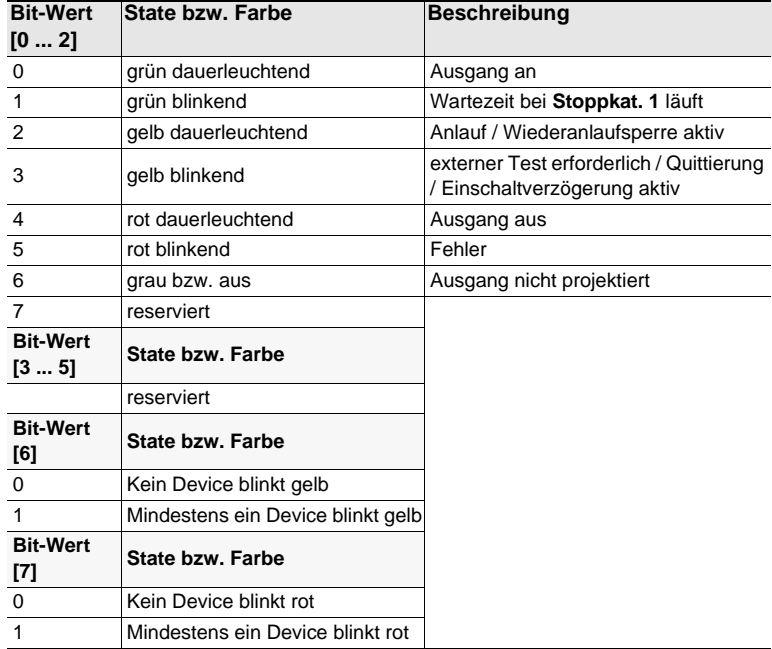

#### **Safety Status pro FGK** (Freigabekreis)

 *Tab. 6-8. Kodierung der Status Bytes*

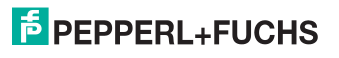

## <span id="page-16-0"></span>**6.2.2.3 Empfangs-PDOs**

## **Single Master**

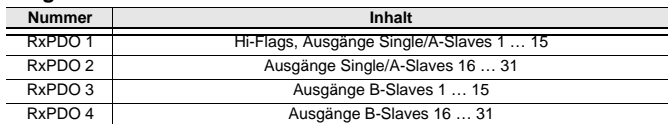

 *Tab. 6-9.* 

## **Doppel Master**

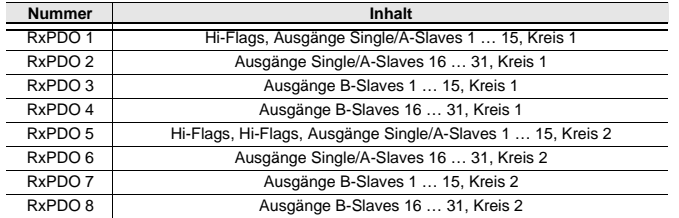

 *Tab. 6-10.* 

## **Single Master mit integriertem Sicherheitsmonitor**

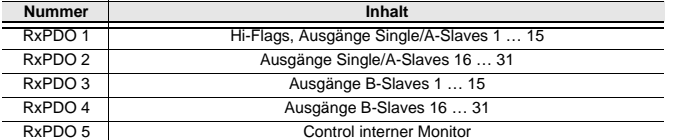

 *Tab. 6-11.* 

## **Doppel Master mit integriertem Sicherheitsmonitor**

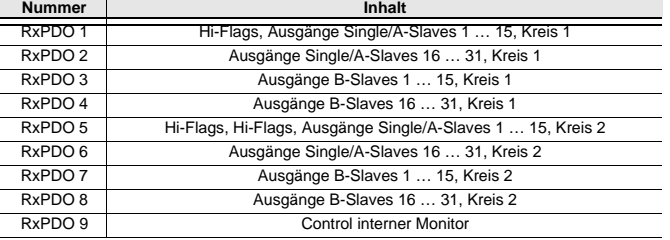

 *Tab. 6-12.* 

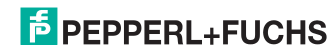

## <span id="page-17-0"></span>**6.2.2.4 Sende-PDOs**

## **Single Master**

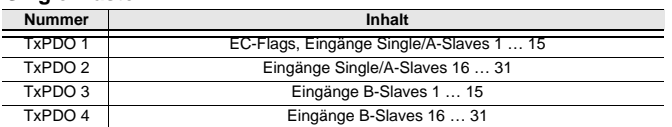

 *Tab. 6-13.* 

#### **Doppel Master**

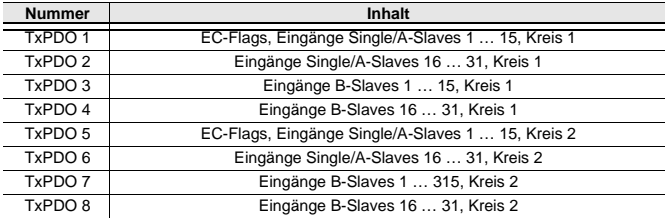

 *Tab. 6-14.* 

## **Single Master mit integriertem Sicherheitsmonitor**

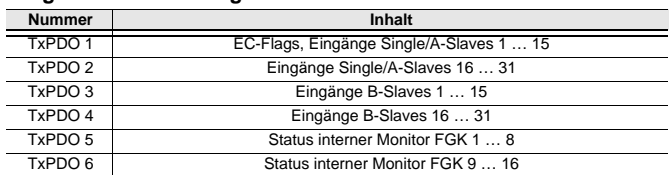

 *Tab. 6-15.* 

## **Doppel Master mit integriertem Sicherheitsmonitor**

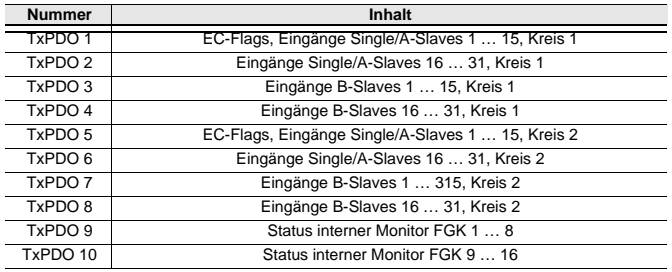

 *Tab. 6-16.* 

26.02.2016 26.02.2016

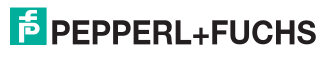

## <span id="page-18-0"></span>**6.2.3 Servicedatenobjekte**

## <span id="page-18-1"></span>**6.2.3.1 AS-i Daten**

Dieser Abschnitt beschreibt die Abbildung der AS-i Daten auf EtherCAT-SDOs.

Die SDOs für die analogen Ein- und Ausgänge haben die gleiche Struktur, wie die PDOs.

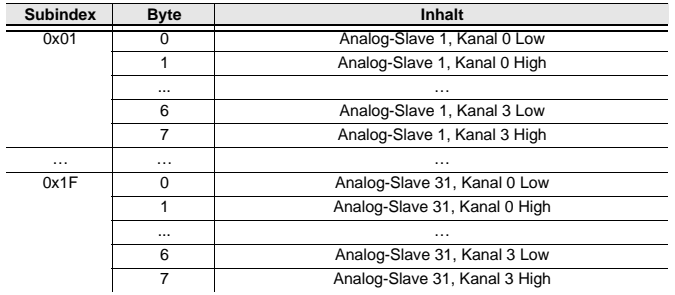

#### **Abbild der analogen Ein-und Ausgangsdaten**

 *Tab. 6-17.* 

#### <span id="page-18-2"></span>**6.2.3.2 Empfangs-SDOs**

#### **Single Master**

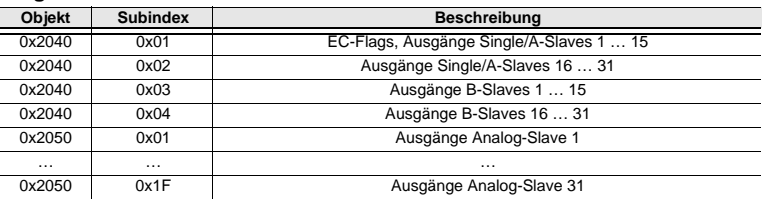

 *Tab. 6-18.* 

## **Doppel Master**

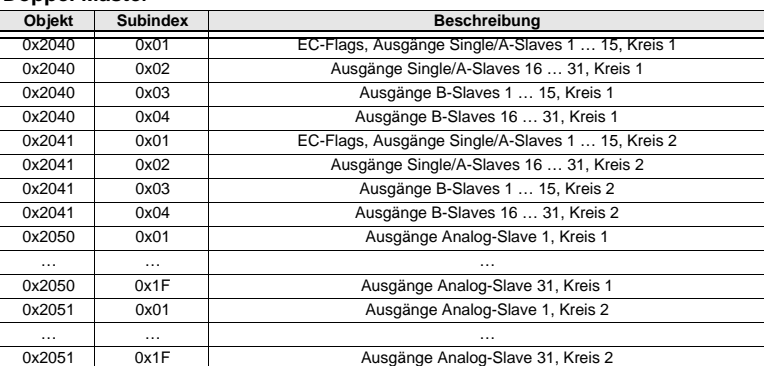

26.02.2016 26.02.2016

 *Tab. 6-19.* 

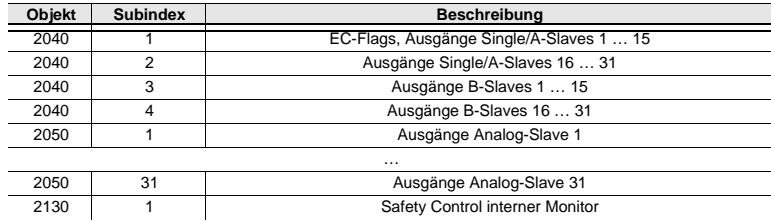

## **Single Master mit integriertem Sicherheitsmonitor**

 *Tab. 6-20.* 

## **Doppel Master mit integriertem Sicherheitsmonitor**

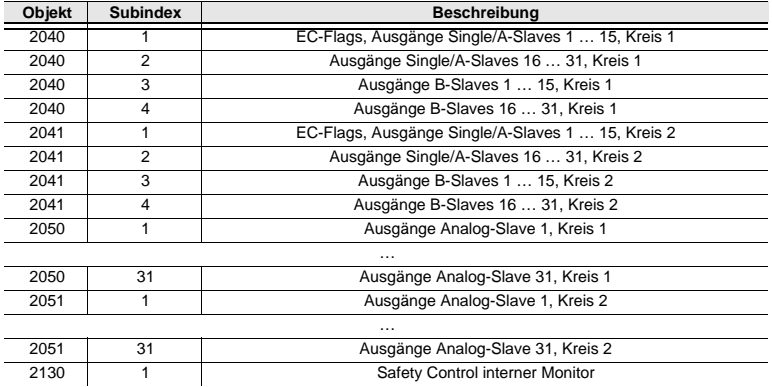

 *Tab. 6-21.* 

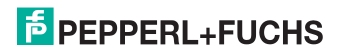

## <span id="page-20-0"></span>**6.2.3.3 Sende-SDOs**

## **Single Master**

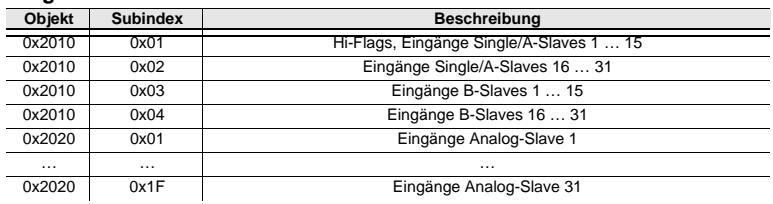

 *Tab. 6-22.* 

#### **Doppel Master**

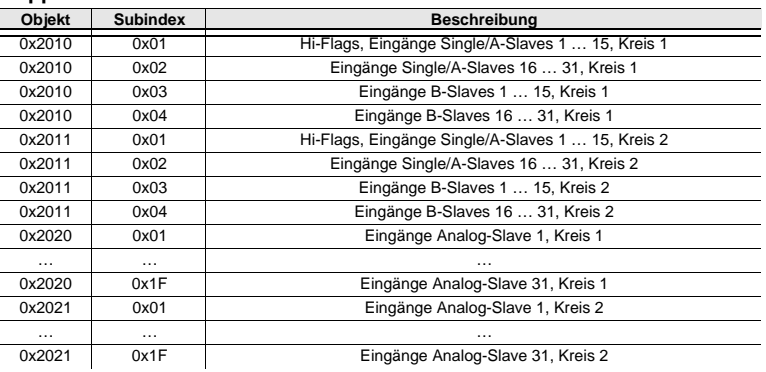

 *Tab. 6-23.* 

## **Single Master mit integriertem Sicherheitsmonitor**

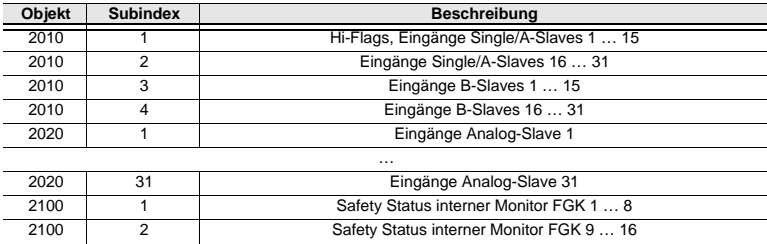

 *Tab. 6-24.* 

## **Doppel Master mit integriertem Sicherheitsmonitor**

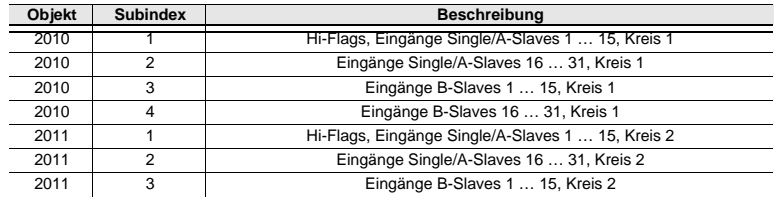

26.02.2016 26.02.2016

 *Tab. 6-25.* 

## **F** PEPPERL+FUCHS

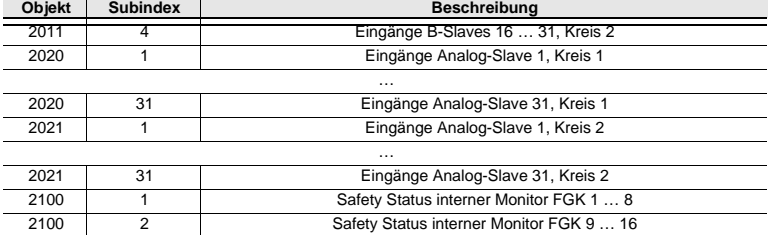

## **Doppel Master mit integriertem Sicherheitsmonitor**

 *Tab. 6-25.* 

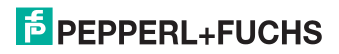

## <span id="page-22-0"></span>**6.3 Gateways mit integriertem Sicherheitsmonitor mit 6 Freigabekreisen**

## <span id="page-22-1"></span>**6.3.1 Objektverzeichnis**

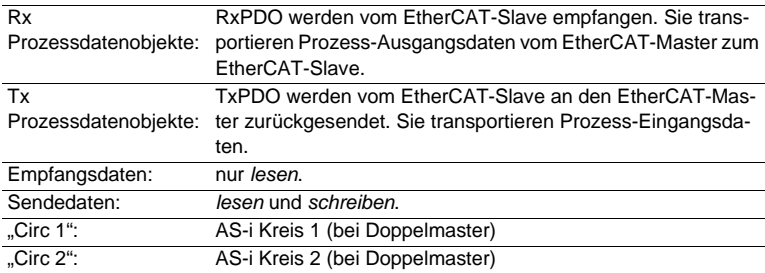

## **Objekte Single/Doppel Master mit integriertem Sicherheitsmonitor**

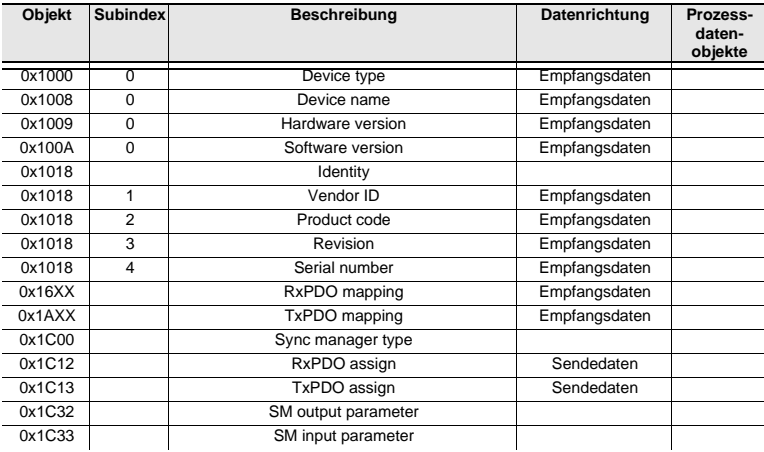

 *Tab. 6-26.* 

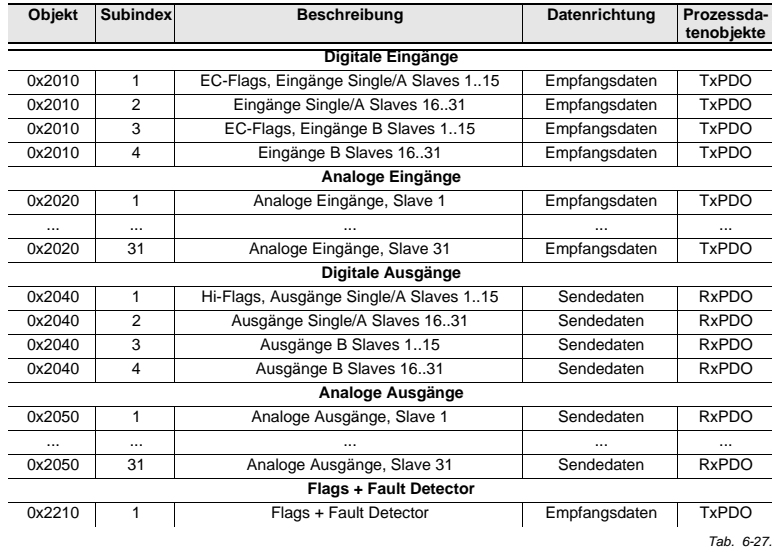

## **Objekte Single Master mit integriertem Sicherheitsmonitor**

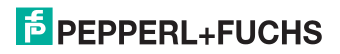

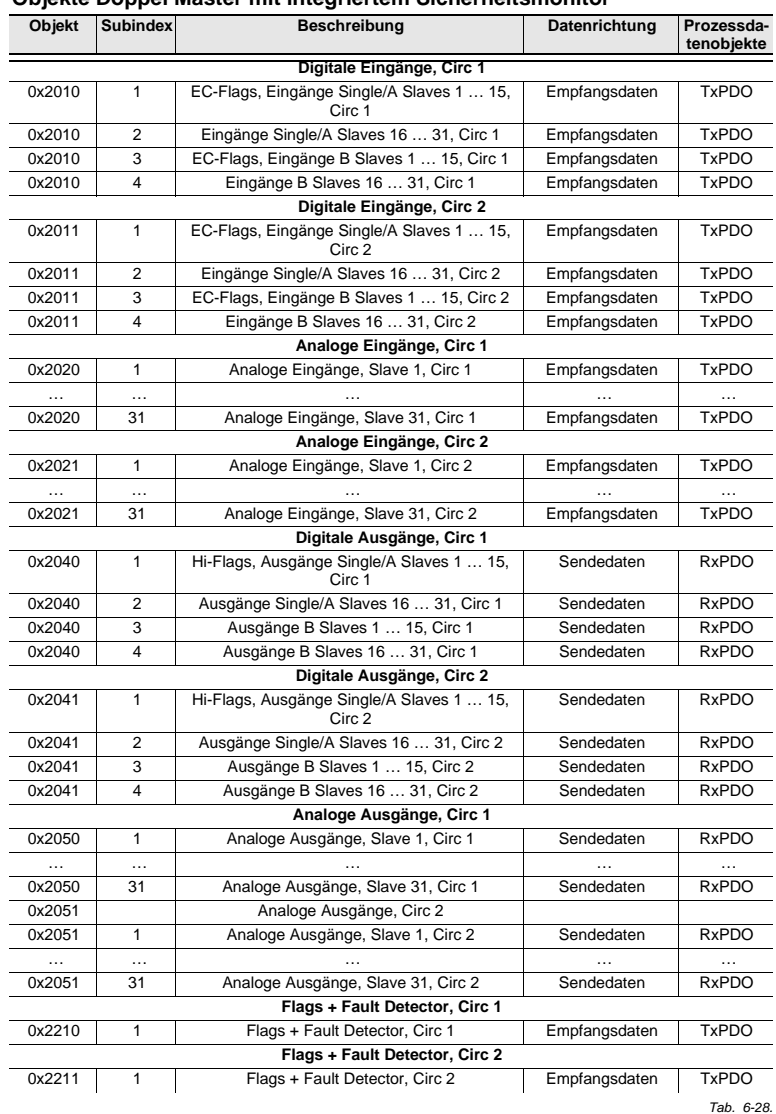

## **Objekte Doppel Master mit integriertem Sicherheitsmonitor**

## **F** PEPPERL+FUCHS

## **Objekte Interner Monitor**

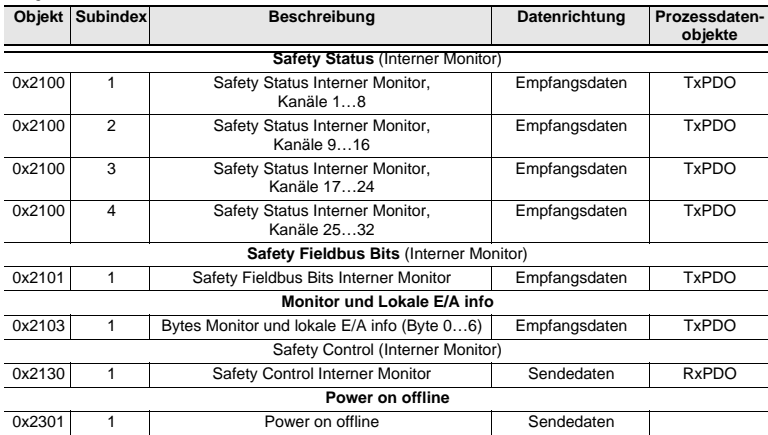

 *Tab. 6-29. Safety Status, Feldbus Bits, Monitor u. lokale E/A Info, Safety Control, Power on offline (Interner Monitor)*

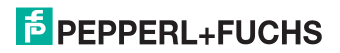

## <span id="page-26-0"></span>**6.3.2 Digitaldaten**

Diese Daten müssen in der Steuerung eingebunden werden, um auf die Slaves in den AS-i Kreisen zugreifen zu können.

| Objekt  | Sub-           | <b>Beschreibung</b>                                      | <b>Byte</b>    | Bit 7               | Bit 6     | Bit 5 | Bit 4        | Bit 3               | Bit 2          | Bit 1          | Bit 0          |  |
|---------|----------------|----------------------------------------------------------|----------------|---------------------|-----------|-------|--------------|---------------------|----------------|----------------|----------------|--|
|         | index          |                                                          |                | F3/D3               | F2/D2     | F1/D1 | <b>F0/D0</b> | D <sub>3</sub>      | D <sub>2</sub> | D <sub>1</sub> | D <sub>0</sub> |  |
| 0x2010; |                | EC-Flags,<br>Eingänge<br>Single/A Slaves<br>115, Circ 1; | 0              | Flags               |           |       |              | Slave 1/1A          |                |                |                |  |
| 0x2011. |                |                                                          | 1              | Slave 2/2A          |           |       |              | Slave 3/3A          |                |                |                |  |
|         |                |                                                          | $\overline{2}$ | Slave 4/4A          |           |       |              | Slave 5/5A          |                |                |                |  |
|         |                |                                                          | 3              | Slave 6/6A          |           |       |              | Slave 7/7A          |                |                |                |  |
|         |                | EC-Flags,<br>Eingänge<br>Single/A Slaves<br>115, Circ 2. | $\overline{4}$ | Slave 8/8A          |           |       |              | Slave 9/9A          |                |                |                |  |
|         |                |                                                          | 5              | <b>Slave 10/10A</b> |           |       |              | <b>Slave 11/11A</b> |                |                |                |  |
|         |                |                                                          | 6              | <b>Slave 12/12A</b> |           |       |              | <b>Slave 13/13A</b> |                |                |                |  |
|         |                |                                                          | $\overline{7}$ | Slave 14/14A        |           |       |              | <b>Slave 15/15A</b> |                |                |                |  |
|         | $\overline{2}$ | Eingänge<br>Single/A Slaves<br>1631, Circ 1;             | $\mathbf 0$    | Slave 16/16A        |           |       |              | <b>Slave 17/17A</b> |                |                |                |  |
|         |                |                                                          | 1              | <b>Slave 18/18A</b> |           |       |              | Slave 19/19A        |                |                |                |  |
|         |                |                                                          | $\overline{2}$ | <b>Slave 20/20A</b> |           |       |              | <b>Slave 21/21A</b> |                |                |                |  |
|         |                | Eingänge<br>Single/A Slaves<br>1631, Circ 2.             | 3              | <b>Slave 22/22A</b> |           |       |              | <b>Slave 23/23A</b> |                |                |                |  |
|         |                |                                                          | 4              | <b>Slave 24/24A</b> |           |       |              | <b>Slave 25/25A</b> |                |                |                |  |
|         |                |                                                          | 5              | Slave 26/26A        |           |       |              | <b>Slave 27/27A</b> |                |                |                |  |
|         |                |                                                          | 6              | <b>Slave 28/28A</b> |           |       |              | <b>Slave 29/29A</b> |                |                |                |  |
|         |                |                                                          | $\overline{7}$ | <b>Slave 30/30A</b> |           |       |              | <b>Slave 31/31A</b> |                |                |                |  |
|         | 3              | EC-Flags,<br>Eingänge B Slaves<br>115, Circ 1;           | $\mathbf 0$    | Flags               |           |       |              | Slave 1B            |                |                |                |  |
|         |                |                                                          | 1              | Slave 2B            |           |       |              | Slave 3B            |                |                |                |  |
|         |                |                                                          | $\overline{2}$ | Slave 4B            |           |       |              | Slave 5B            |                |                |                |  |
|         |                | EC-Flags,<br>Eingänge B Slaves<br>115, Circ 2.           | 3              | Slave 6B            |           |       |              | Slave 7B            |                |                |                |  |
|         |                |                                                          | $\overline{4}$ | Slave 8B            |           |       |              | Slave 9B            |                |                |                |  |
|         |                |                                                          | 5              | Slave 10B           |           |       |              | Slave 11B           |                |                |                |  |
|         |                |                                                          | 6              | Slave 12B           |           |       |              | Slave 13B           |                |                |                |  |
|         |                |                                                          | $\overline{7}$ | Slave 14B           |           |       |              | Slave 15B           |                |                |                |  |
|         | 4              | Eingänge<br><b>B Slaves 1631,</b><br>Circ 1:             | $\mathbf 0$    | Slave 16B           |           |       |              | Slave 17B           |                |                |                |  |
|         |                |                                                          | 1              | Slave 18B           |           |       |              | Slave 19B           |                |                |                |  |
|         |                |                                                          | $\overline{2}$ | Slave 20B           |           |       |              | Slave 21B           |                |                |                |  |
|         |                | Eingänge<br><b>B Slaves 1631.</b><br>Circ 2.             | 3              | Slave 22B           |           |       |              | Slave 23B           |                |                |                |  |
|         |                |                                                          | 4              | Slave 24B           |           |       |              | Slave 25B           |                |                |                |  |
|         |                |                                                          | 5              |                     | Slave 26B |       |              |                     |                | Slave 27B      |                |  |
|         |                |                                                          | 6              | Slave 28B           |           |       |              | Slave 29B           |                |                |                |  |
|         |                |                                                          | $\overline{7}$ | Slave 30B           |           |       |              | Slave 31B           |                |                |                |  |

<span id="page-26-1"></span>**6.3.2.1 Eingangsdatenabbild IDI**

 *Tab. 6-30. EC-Flags Eingänge (Single/Doppel Master)*

## <span id="page-27-0"></span>**6.3.2.2 Ausgangsdatenabbild ODI**

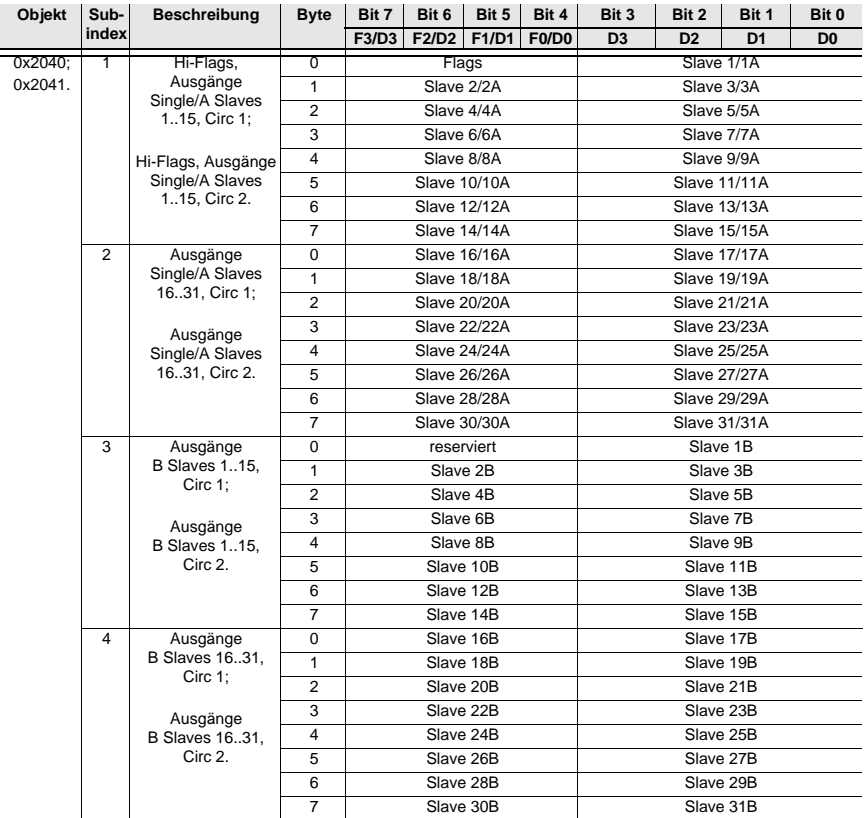

 *Tab. 6-31. EC-Flags Ausgänge (Single/Doppel Master)*

**Flags**

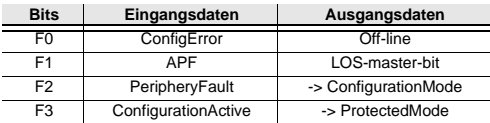

 *Tab. 6-32.* 

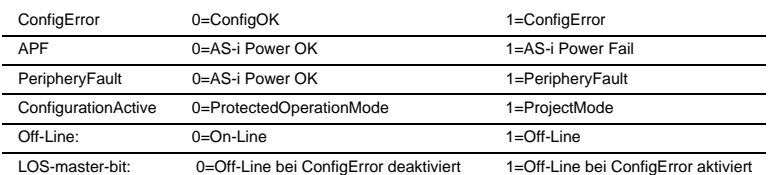

26.02.2016 26.02.2016

## <span id="page-28-0"></span>**6.3.3 Analogdaten**

In diesem Abschnitt werden die analogen Prozessdaten (16 Bit E/A Daten) beschrieben. Sollten Sie Analog-Slaves in Ihrem Kreis haben, so binden Sie diese wie folgt ein.

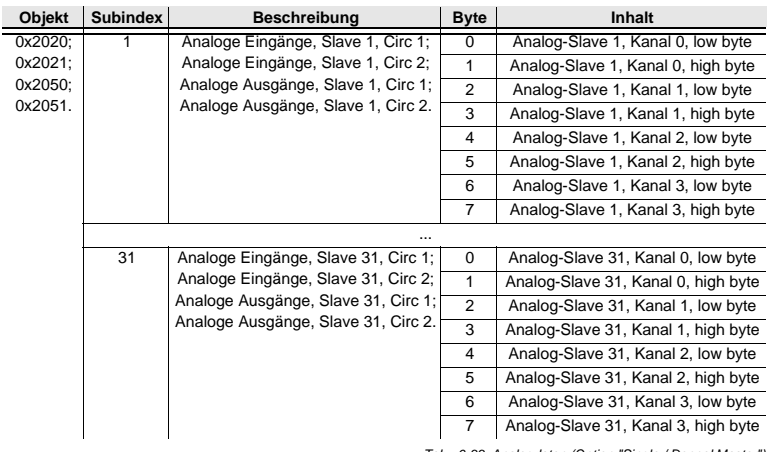

 *Tab. 6-33. Analogdaten (Option "Single / Doppel Master")*

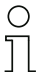

## *Hinweis!*

*A-Slaves bilden ihre Daten in den Kanälen 1 und 2 ab.* 

*B-Slaves bilden ihre Daten in den Kanälen 3 und 4 ab.*

## <span id="page-29-0"></span>**6.3.4 Flags + Fault Detector**

<span id="page-29-1"></span>Diese Flags signalisieren in den einzelnen Bits den Betriebszustand des AS-i EtherCAT-Gateways und sollten im Applikationsprogramm ausgewertet werden.

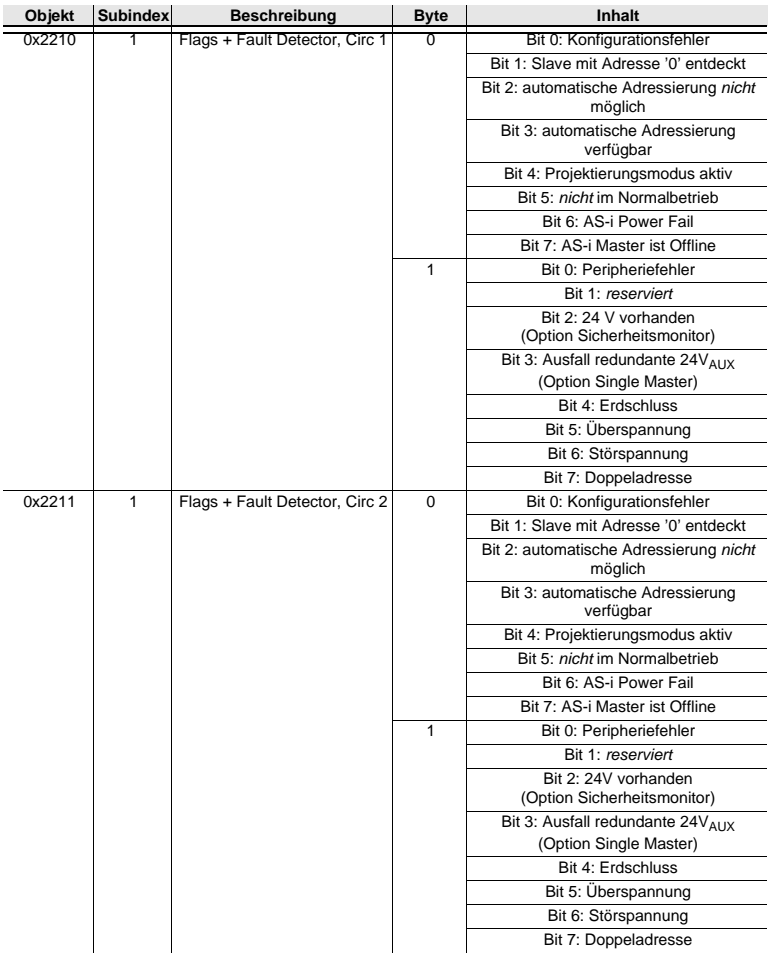

 *Tab. 6-34. Flags + Fault Detector (Single/Doppel Master)*

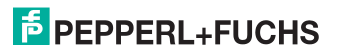

## <span id="page-30-0"></span>**6.3.5 Safety/Control Status**

#### <span id="page-30-1"></span>**Safety Status Interner Monitor** (Daten für Lesezugriff)

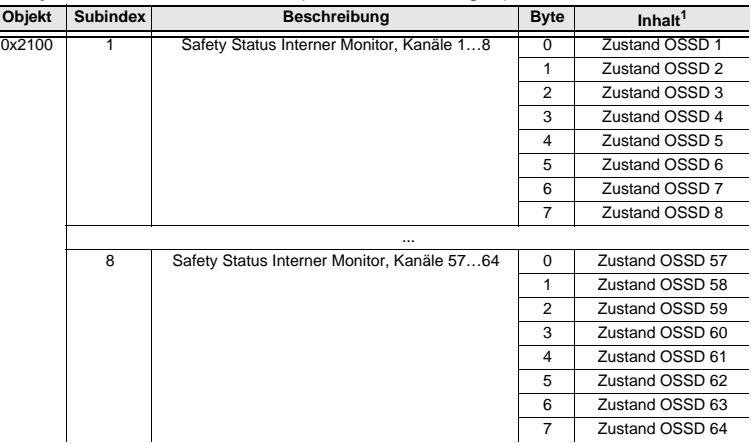

 *Tab. 6-35. Safety Status (Option Single / Doppel Master)*

1. Farbcodierung der OSSD-Zustände siehe Tab. [<Kodierung der Status Bytes>](#page-31-0).

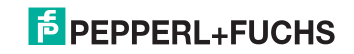

Die Tabelle beschreibt die Farbkodierung, wie in der Software **ASIMON** dargestellt.

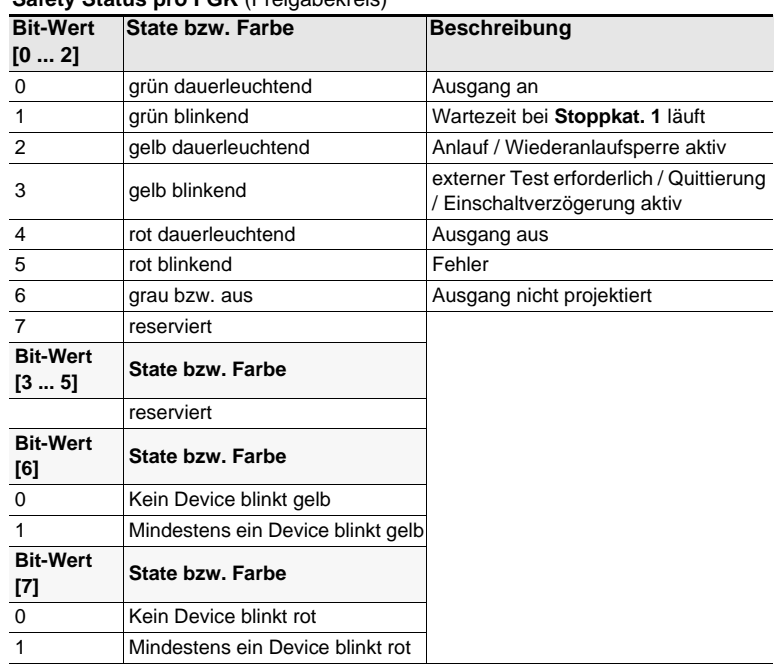

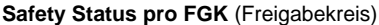

 *Tab. 6-36. Kodierung der Status Bytes*

## <span id="page-31-0"></span>**Safety Control Interner Monitor** (Daten für Schreibzugriff)

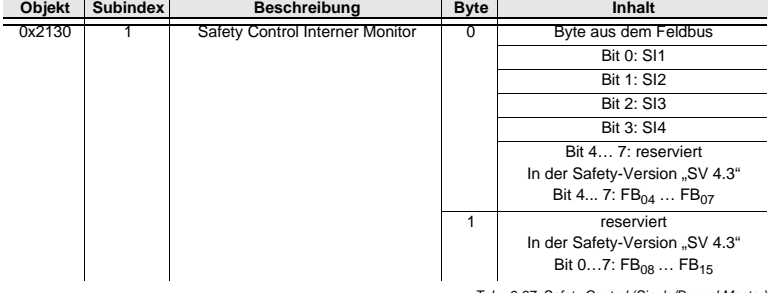

 *Tab. 6-37. Safety Control (Single/Doppel Master)*

FB: Feldbus-Bit

FB<sub>04</sub> ... FB<sub>15</sub>: Ausgänge

26.02.2016 26.02.2016

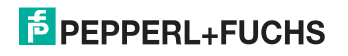

#### <span id="page-32-0"></span>**6.3.6 Feldbus Bits**

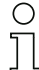

#### <span id="page-32-1"></span>*Hinweis!*

*Diese Funktionalität steht nur bei Geräten in der Safety-Version 'SV 4.3' (siehe seitlicher Geräteaufkleber) zur Verfügung!*

Die Fieldbus Bits (Feldbus-Bits) ermöglichen eine Kommunikation zwischen der Steuerung und dem Sicherheitsprogramm. Mit den Feldbus-Bits ist es möglich Quittiersignale oder ähnliches in das Sicherheitsprogramm zu übergeben und Statusinformationen an die Steuerung zu übermitteln.

Die Zustände der AS-i Safety Ein- und Ausgänge werden über das Eingangsdatenabbild an die Steuerung übertragen (Siehe Absatz [<Safety-Diagnose im Ein](#page-38-0)[gangsdatenabbild \(IDI\)>\)](#page-38-0).

Der Safety-Status gibt wichtige Informationen über die einzelnen Freigabekreise innerhalb der Sicherheitseinheit an.

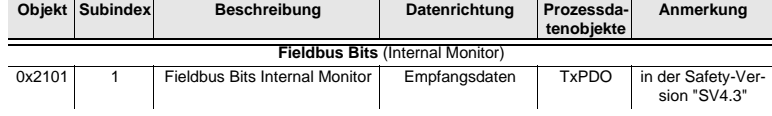

 *Tab. 6-38. Safety Feldbus Bits (interner Monitor)*

#### **Fieldbus Bits** (Internal Monitor)

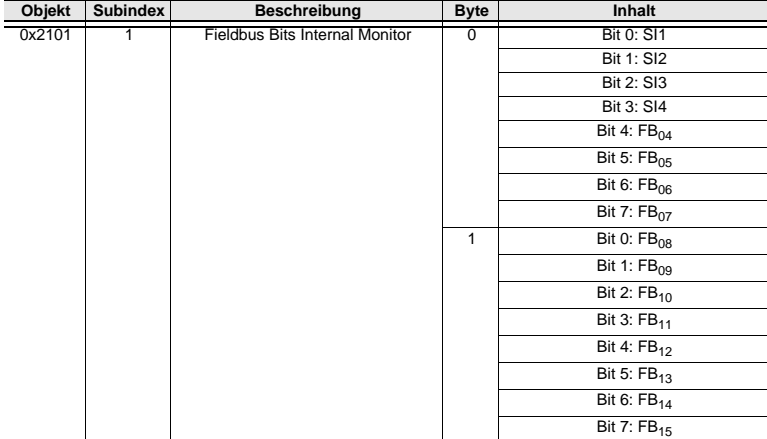

 *Tab. 6-39.* 

FB: Feldbus-Bit

SI1 … SI4: Monitor-Eingänge

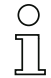

## *Hinweis!*

*Weiterführende Informationen finden Sie im Handbuch "ASIMON Konfigurationssoftware", Kapiteln: "Überwachungsbausteine -> Feldbus Bit" und "Ausgangszuordnung".*

## 26.02.2016 6.02.2016

## **F** PEPPERL+FUCHS

## <span id="page-33-0"></span>**6.3.7 Monitor und E/A Daten**

Das Objekt enthält 6 Byte Informationen über die aktuellen Schaltzustände der Lokalen Ein- und Ausgänge sowie 1 Byte Monitorinformationen.

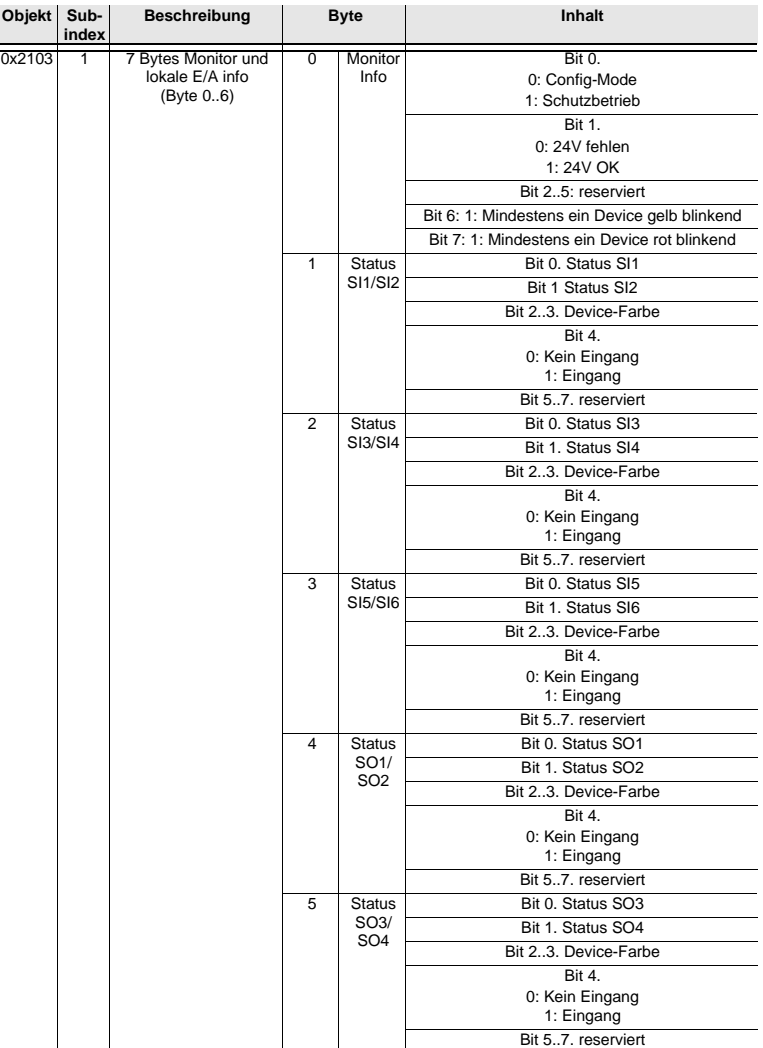

 *Tab. 6-40.* 

26.02.2016 26.02.2016

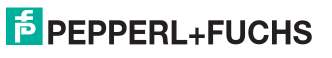

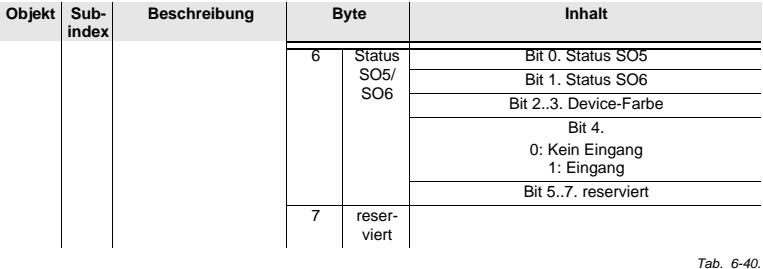

#### **Status**

0 ausgeschaltet

1 eingeschaltet

#### **Device-Farbe** (nur wenn Klemmen als sicherer Eingang konfiguriert wurden)

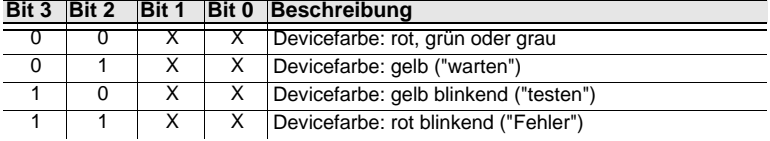

 *Tab. 6-41. Farbe des zugeordneten sicherheitsgerichteten Bausteins*

#### <span id="page-34-0"></span>**6.3.8 Failsafe Behaviour**

#### <span id="page-34-1"></span>**Einstellungen des Masterverhaltens beim Ausfall von AS-i Slaves.**

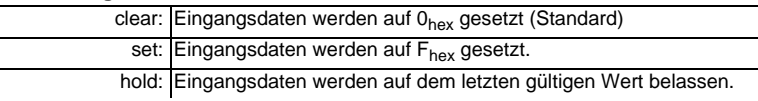

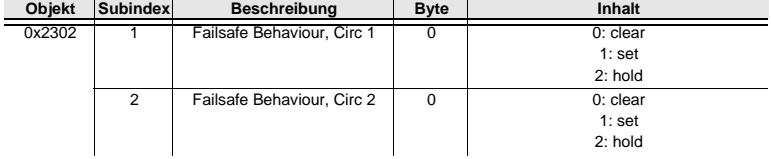

 *Tab. 6-42. Masterverhalten beim Ausfall von AS-i Slaves (Option Single/Doppel Master)*

## <span id="page-35-0"></span>**6.3.9 IDI Substitution Mode**

## <span id="page-35-1"></span>**Substitution von Eingangsdaten sicherheitsgerichter AS-i Slaves.**

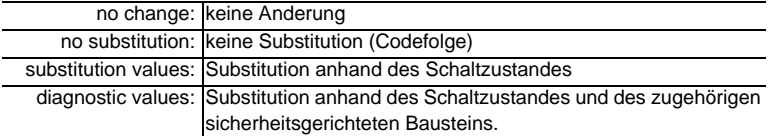

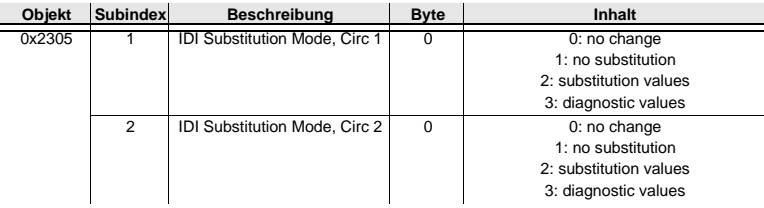

 *Tab. 6-43. Substitution von Eingangsdaten (Option Single/Doppel Master)*

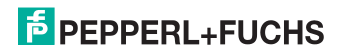

## <span id="page-36-0"></span>**7. Diagnose**

#### <span id="page-36-1"></span>**7.1 Systemdiagnose auf dem PC**

#### <span id="page-36-2"></span>**7.1.1 Software für Diagnose, Service und Freigabe-Messungen**

Die intuitiv bedienbare Software für Diagnose, Service und Freigabe-Messungen erlaubt die PC-gestützte Messung unter Verwendung der überlegenen, in den AS-i Mastern eingebauten Messtechnik.

Die speziell entwickelte Software unterstützt sowohl den Maschinen-/Anlagebauer bei Freigabemessungen und prophylaktischer Fehlersuche als auch den Endkunden bei der vorbeugenden Wartung sowie bei der schnellen und eigenständigen Fehlerbehebung. Optional können die Analysedaten auch an unseren technischen Support als Grundlage für schnelle und zuverlässige Hilfe bei der Problembehandlung versendet werden.

## <span id="page-36-3"></span>**7.1.2 AS-i Control Tools**

Mit der Software AS-i Control Tools haben sie alle wichtigen Test- und Konfigurationsmöglichkeiten Ihres AS-i Kreises übersichtlich am PC zur Verfügung

Über eine grafische Darstellung Ihres AS-i Netzwerkes erhalten Sie einen schnellen Überblick über den Zustand Ihres Systems, so werden z.B. fehlende Slaves und nicht projektierte Slaves angezeigt. Weiterhin werden Peripheriefehler und die Zustände der in den Master integrierten "AS-i Wächter" gemeldet. Der **Diagnosepuffer** (nicht bei allen Geräten verfügbar!) speichert bis zu 1024 Ereignisse in einem Ringspeicher mit Zeitstempel. Vor allem aber bietet die AS-i Control Tools-Software einen einfachen und bequemen Weg neue AS-i Kreise zu konfigurieren oder bereits bestehenden Konfigurationen abzuändern. Diese Software ist auch Bestandteil der ASIMON-Software.

## <span id="page-36-4"></span>**7.1.3 ASIMON**

Mit der Software ASIMON wird die sichere Einheit konfiguriert. Bereits konfigurierte Systeme können mit der Software live diagnostiziert werden. Der Zustand sämtlicher Ein- und Ausgänge wird graphisch dargestellt, ebenso die Ergebnisse der Vorverarbeitung.

In der Projektierung hat der Anwender die Möglichkeit, den einzelnen Bauteilen eindeutige Bezeichner zuzuweisen. Diese erscheinen so auch im Zusammenhang mit Fehlermeldungen im Display der Geräte. Um Fehler bereits bei der Projektierung zu vermeiden warnt die ASIMON-Software frühzeitig an relevanten Punkten.

Die Software AS-i Control Tools ist ebenfalls Bestandteil der ASIMON.

#### <span id="page-36-5"></span>**7.1.4 Webserver**

Die Geräte mit Ethernet-Schnittstelle stellen sämtliche Diagnosedaten über einen Webserver bereit. Dies erlaubt es zur Not auch ohne zusätzliche Software die Systeminformationen über jeden an das Netzwerk angeschlossenen PC mit Standard-Internetbrowser und Java abzurufen.

Um den vollen Umfang der Diagnosefunktionen und Konfigurationsmöglichkeiten der AS-i Master nutzen zu können, benötigen Sie jedoch die ASIMON-Software mit integrierten AS-i Control Tools und idealerweise zusätzlich die Software für Diagnose, Service und Freigabemessung.

## <span id="page-37-0"></span>**7.2 Diagnose auf der übergeordneten Steuerung**

Alle Diagnoseinformationen werden auch auf der übergeordneten Steuerung zur Verfügung gestellt.

#### <span id="page-37-1"></span>**7.2.1 Spontandiagnose**

Bei den EtherCAT Gateways werden die meisten Diagnose-Informationen über die Norm-Diagnose übertragen und damit als Klartext-Meldung in der Hardware-Konfiguration der Projektierungssoftware angezeigt.

#### <span id="page-37-2"></span>**7.2.2 Diagnose über Prozessdaten**

Die Diagnose über die Prozessdaten stellt einen sehr einfachen Weg dar Diagnose-Informationen ins Steuerungsprogramm einzubinden und auf einem Bedienpanel anzuzeigen.

Für eine aussagekräftige Diagnose empfehlen wir folgende Module einzubinden:

#### <span id="page-37-3"></span>**7.2.2.1 Diagnose der AS-i Kreise**

#### *Gateways und Gateways mit integr. Sicherheitsmonitor mit 4 FGKs*

Flags (siehe Tab. [<Flags>](#page-14-2) im [Kap. 6.2.2.1\)](#page-14-3)

#### *Gateways mit integr. Sicherheitsmonitor mit 6 FGKs*

Flags + Fault Detector (siehe [Kap. 6.3.4](#page-29-1))

Wenn ein Konfigurationsfehler gemeldet wird, z.B. weil ein AS-i Slave ausgefallen ist, kommuniziert der AS-i Master weiter mit den vorhandenen Slaves. In vielen Fällen ist es jedoch eine gute und einfache Lösung die Abarbeitung des SPS Programms im Falle eines Konfigurationsfehlers zu unterbrechen.

## <span id="page-37-4"></span>**7.2.2.2 Diagnose des Sicherheitsmonitors**

## *Gateways und Gateways mit integr. Sicherheitsmonitor mit 4 FGKs*

Safety Control/Status (siehe [Kap. 6.2.2.2\)](#page-15-1)

#### *Gateways mit integr. Sicherheitsmonitor mit 6 FGKs*

- Safety Diagnose im Eingangsdatenabbild Diagnose über die Zustände der sicheren AS-i Ein-/ und Ausgänge. Um Diagnoseinformationen über einen sicheren AS-i Ausgang zu erhalten muss die zugehörige Diagnose-Slave-Adresse eingebunden werden (siehe [Absatz <A>](#page-38-1)).
- □ Feldbus Bits and Safety Status Anwenderspezifische Diagnose und Diagnose der Zustände der Freigabekreise (siehe Kap.: [Kap. 6.3.6](#page-32-1), [Kap. 6.3.5](#page-30-1), [Kap. 6.3.8](#page-34-1) und [Kap. 6.3.9\)](#page-35-1).

16.02.2016 26.02.2016

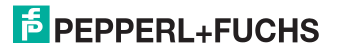

## <span id="page-38-1"></span><span id="page-38-0"></span>**Absatz A:** Safety-Diagnose im Eingangsdatenabbild (IDI)

Diagnose der sicheren AS-i Eingänge

Die Diagnose im IDI ist eine Möglichkeit die wichtigsten Diagnosefunktionen in die Steuerung zu übertragen. Die Übertragung der Diagnoseinformation erfolgt im Abbild der Eingangsdaten, codiert auf die Eingangsbits der Adresse des sicheren Eingangsslaves (Siehe Kap.<Digitaldaten>).

In den Bits 0 und 1 wird der Schaltzustand der Kanäle 1 und 2 des sicheren Eingangs optimal schnell dargestellt und ist direkt ablesbar:

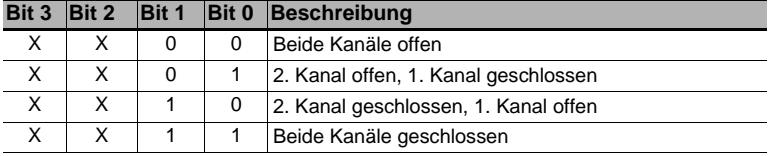

 *Tab. 7-44.* 

In den Bits 2 und 3 wird der Zustand des sicheren Eingangs (die Devicefarbe der ASIMON) übertragen:

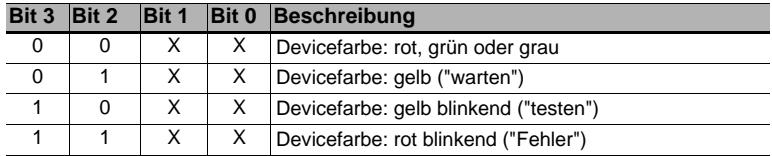

 *Tab. 7-45. Zustand des sicheren Eingangs*

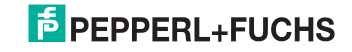

## Diagnose der sicheren AS-i Ausgänge

Die Übertragung der Diagnoseinformationen eines sicheren AS-i Ausgangs erfolgt im Abbild der Eingangsdaten. Die Diagnoseinformation des sicheren Ausgangs wird auf die Eingangsdaten des Diagnose Slaves des jeweiligen sicheren Ausgangs kodiert.

#### **Bitbelegung der Eingänge des Diagnose-Slaves**

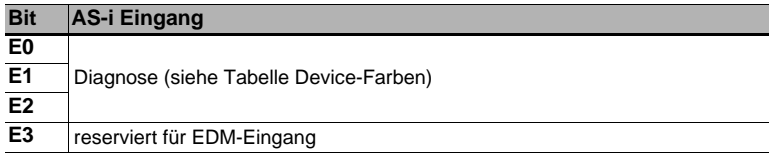

 *Tab. 7-46. Bitbelegung der Eingänge des Diagnose-Slaves*

## **Device-Farben**

Die Farben beziehen sich auf die Diagnose in der ASIMON.

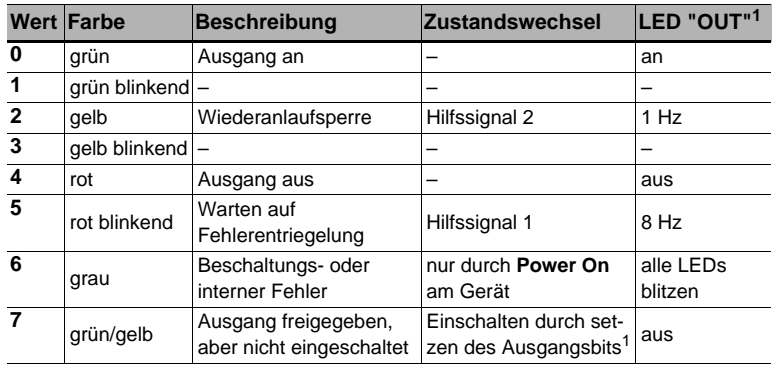

 *Tab. 7-47. Device-Farben*

1. Siehe Dokumentation des AS-i Slaves.

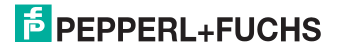

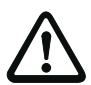

## *Achtung!*

Folgende Punkte sind bei der Auswertung zu beachten:

- Die Informationen von Schaltzustand und Fehlerzustand werden nicht zeitsynchron verarbeitet.
- Bei einem Konfigurationsfehler werden alle Bits mit Wert 0 übertragen, dies muss bei der Auswertung der Daten beachtet werden.
- Bei gestopptem Monitor ist die Devicefarbe "grau".
- Als Übergangszustand kann beim regulären Schalten der Zustand "gelb blinkend" erkannt werden. Dies hängt von der eingestellten Baustein Bauart ab. Dieser Zustand darf erst dann als Testanforderung verstanden werden, wenn er stabil gemeldet wird (siehe Monitorinfo bzw. Safety Control/Status Byte). Dies ist erst dann der Fall, wenn Bit 6 in der Monitorinfo bzw. im Safety Control/Status Byte gesetzt wird ("Mindestens ein Baustein im Zustand Testen"). Somit dient die Diagnoseinformation im Eingangsdatenabbild nicht als Trigger für eine Testanforderung, sondern lediglich als detaillierte Information nachdem anhand der Monitorinfo bzw. des Safety Control/Status Bytes erkannt wurde, dass mindestens ein Baustein eine Testanforderung gemeldet hat.

#### *Verändern der Grundeinstellung*

Die Einstellung bzw. Veränderung der Diagnoseart erfolgt über das Display des Geräts (**[SAFETY]->[AS-I SAFETY]->[SAFE SUBST VAL]**).

Eine weitere Möglichkeit des Einstellens der Diagnoseart erfolgt per Parameter "IDI Substitution Mode" der Gerätebeschreibungsdatei.

## <span id="page-40-0"></span>**7.2.3 Diagnose über die Kommandoschnittstelle**

Alle Diagnosedaten lassen sich auch einzeln azyklisch über die Befehle der Kommandoschnittstelle abfragen. Diese Vorgehensweise ist jedoch mit einem größeren Programmieraufwand verbunden.

## <span id="page-41-0"></span>**7.3 Fehleranzeige direkt am Gerät**

## <span id="page-41-1"></span>**7.3.1 LEDs**

Die am Gerät angebrachten LEDs erlauben auf einen Blick den Zustand der wichtigsten Funktionsparameter abzulesen, wie z.B. Betriebsspannung, Kommunikation mit der übergeordneten Steuerung, Kommunikation am AS-i Kreis und Zustand der sicheren Ein- und Ausgänge.

## <span id="page-41-2"></span>**7.3.2 LC-Display**

Im Display der Gateways werden spontan Meldungen im Klartext über erkannte Fehler angezeigt (z.B. fehlende Slaves, Erdschluss, Doppeladresse…).

## <span id="page-41-3"></span>**7.3.3 AS-i Wächter**

Umfangreiche in die AS-i Master serienmäßig eingebaute Messtechnik ermöglicht es, selbst nur sporadisch auftretende, auf die AS-i Kommunikation einwirkende Konfigurationsfehler und Störquellen einfach zu lokalisieren

## <span id="page-41-4"></span>**7.3.3.1 Doppeladresserkennung**

Der Master erkennt, wenn zwei Slaves mit der gleichen Adresse im AS-i Kreis vorhanden sind.

#### <span id="page-41-5"></span>**7.3.3.2 Erdschlusswächter**

Der Erdschlusswächter überprüft die Symmetrie der AS-i Spannung. Ist die AS-i Spannung nicht mehr ausreichend symmetrisch ist die Störsicherheit der Datenübertragung eingeschränkt.

## <span id="page-41-6"></span>**7.3.3.3 Störspannungserkennung**

Störspannungen auf der AS-i Leitung können Telegrammfehler erzeugen. Daher überwacht die Störspannungserkennung den AS-i Kreis auf Wechselspannungen, die weder vom AS-i Master noch von den Slaves erzeugt werden.

## <span id="page-41-7"></span>**7.3.3.4 Überspannungserkennung**

Normalerweise verhalten sich UASi+ und UASi- symmetrisch zur Anlagenerde. Wird dieses Potential stark angehoben, detektiert und meldet dies die Überspannungserkennung.

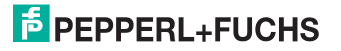

## <span id="page-42-0"></span>**8. Anhang**

Quick Start Guides für Inbetriebnahme und Service stehen auf der Webseite zum Download zur Verfügung.

## FABRIKAUTOMATION -SENSING YOUR NEEDS

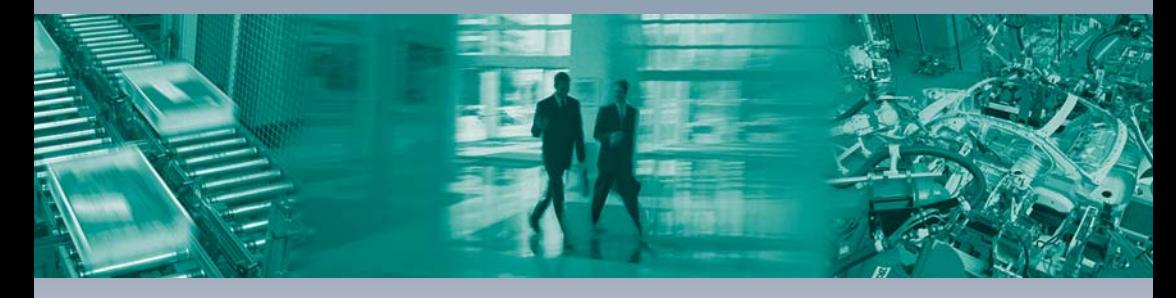

 $\Gamma$ 

#### Zentrale weltweit

Pepperl+Fuchs GmbH 68307 Mannheim · Deutschland Tel. +49 621 776-0 E-Mail: info@de.pepperl-fuchs.com

#### Zentrale USA

Pepperl+Fuchs Inc. Twinsburg, Ohio 44087 · USA Tel. +1330 4253555 E-Mail: sales@us.pepperl-fuchs.com

#### Zentrale Asien

Pepperl+Fuchs Pte Ltd. Singapur 139942 Tel. +65 67799091 E-Mail: sales@sg.pepperl-fuchs.com

## www.pepperl-fuchs.com

Änderungen vorbehalten Copyright PEPPERL+FUCHS · Printed in Germany

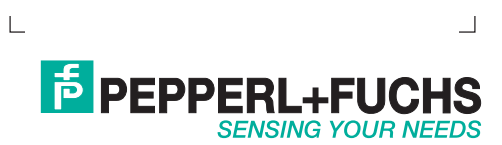